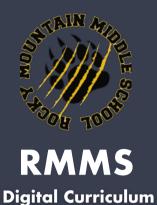

Information

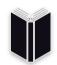

<u>Literacy Website and</u> <u>Apps</u>

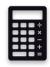

Math Websites and Apps

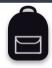

Websites and Apps for Multiple Subjects

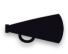

Websites and Apps for Content Delivery

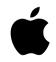

**Apple Creativity Apps** 

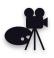

Creativity Apps and Websites

# **Accounts:**

- Access to most of our digital curriculums can be found at <a href="https://www.wasatch.edu/Domain/345">https://www.wasatch.edu/Domain/345</a>
- Apps and books can be downloaded from the Manager

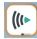

### **Email Address:**

Wasatch County School District has school issued email addresses for all students K-12. All email addresses follow this protocol:

First initial + last initial + SIS number + @ms.wasatch.edu (e.g. jd12345@ms.wasatch.edu)

• These log in credentials will provide access to the following:

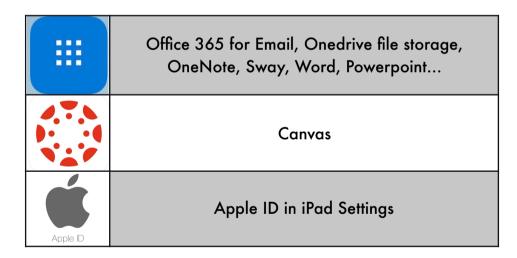

• Many websites and apps can logged in directly using the Microsoft log in option. Look for the Microsoft symbol when using this option:

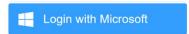

Choose the Work or School option and login using the above credentials

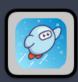

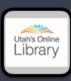

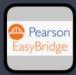

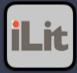

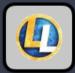

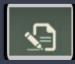

# **Literacy Websites and Apps:**

#### SORA: BORROW EBOOKS AND AUDIO BOOKS FROM YOUR SCHOOL LIBRARY

Students log in using the link on the RMMS library page below the banner content. Select Wasatch County School District and then put in their username (not their whole email) and password. There is also an app.

#### **UTAH'S ONLINE LIBRARY:**

Provides statewide access to newspaper articles, magazines, professional journals, encyclopedias, video, photographs, maps, charts, and graphics.

## To access the Utah's Online Library from home:

Go to: https://onlinelibrary.uen.org (or link from the TMS homepage)

Login Name: **online**Password: **school** 

(please do not share these credentials online)

#### MY PERSPECTIVES AND SUCCESSMAKER: ENGLISH READING CURRICULUM

Students can log in to English class content by using the Pearson Easybridge link on the RMMS website. Log in using the Wasatch email address

#### **ILIT: ELL CONTENT**

Students can log in to iLit using the app on their iPad. Log in using the Wasatch email address

### **LANGUAGE LIVE: READING CLASS**

Students can log in to Language Live by using the link on the RMMS website. Your teacher can assist you with the username and password

## **UTAH COMPOSE: WRITING**

Students can log in to Utah Compose by using the link on the RMMS website. Check with your teacher for login information.

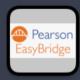

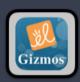

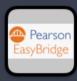

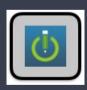

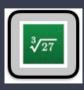

# **Math Websites and Apps:**

### **ENVISION MATH**

Students can log in to Math class content by using the Pearson Easybridge link on the RMMS website. Log in using the Wasatch email address

### **EXPLORELEARNING GIZMOS: MATH SIMULATIONS**

Check with your teacher for login information.

## **SUCCESSMAKER: MATH**

Students can log in to Successmaker math by using the Pearson Easybridge link on the RMMS website. Log in using the Wasatch email address. The teacher will set this up for you. All students at RMMS have this resource.

### **VIRTUAL NERD:**

This app has hundreds of math tutorials.

## **DESMOS**

Calculator app

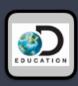

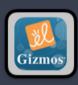

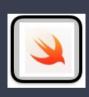

# **Science and Social Studies Websites and Apps:**

### **DISCOVERY EDUCATION:**

Students can log in Science and Social Studies content using the link on the RMMS website. Log in using the Wasatch email address.

### **EXPLORELEARNING GIZMOS: SCIENCE SIMULATIONS**

Check with your teacher for login information.

## **SWIFT PLAYGROUND: STEM, CODING AND AR ACTIVITIES**

App can be dowloaded from Manager.

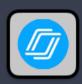

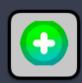

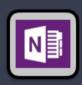

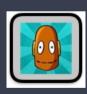

# **Websites and Apps for Content Delivery**

### **NEARPOD:**

Student will use the Nearpod app to participate. Students will use a code provided by their teacher.

### **FLIPGRID:**

Student will use the Flipgrid app to participate. They will log in with their Wasatch email and select the Login with Microsoft option. They will use a code provided by their teacher.

### **ONENOTE:**

Students will log in using the OneNote app. They will log in with their Wasatch email and select the work or school option. Notebooks can be downloaded by tapping the "More Notebooks" link in the left panel

### **BRAINPOP:**

Movies, quizzes and activities from across the curriculum. Students will log in using the Brainpop app. Username is timpop and the password is wesd.

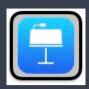

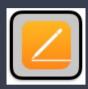

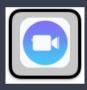

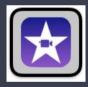

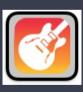

# **APPLE Websites and Apps for Creativity**

### **KEYNOTE:**

Creation tool for multimedia slideshows

### **PAGES:**

Multimedia creation tool for documents, posters, flyers, and ebooks

## **CLIPS:**

Create videos with text, effects, graphics and more

### **IMOVIE:**

Create and edit movies and movie trailers with effects, music and voiceover tools.

### **GARAGEBAND:**

Create songs, soundtracks, sound effects and podcasts.

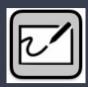

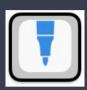

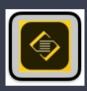

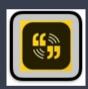

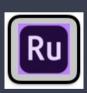

# **Websites and Apps for Creativity**

### WHITEBOARD:

Whiteboard tool from Office 365 which allows students to show their work.

### **SKETCHES SCHOOL:**

Drawing app with multiple brushes and color palette

## **ADOBE SPARK PAGES:**

Content creation tool. Students log in using their Wasatch email.

## **ADOBE SPARK VIDEO:**

Create videos with photos and short video clips. Add narration. Students log in using their Wasatch email.

### **ADOBE RUSH:**

Create and edit movies with effects, music and voiceover tools. Students log in with their Wasatch email.